# **Leapfrog Energy Hotkeys**

For Leapfrog Energy Version 2023.2

Use the Tab and Shift+Tab keys to move between the different parts of the main window in the following order:

- Project tree
- Scene toolbar
- Scene window
- Shape list
- Shape properties panel

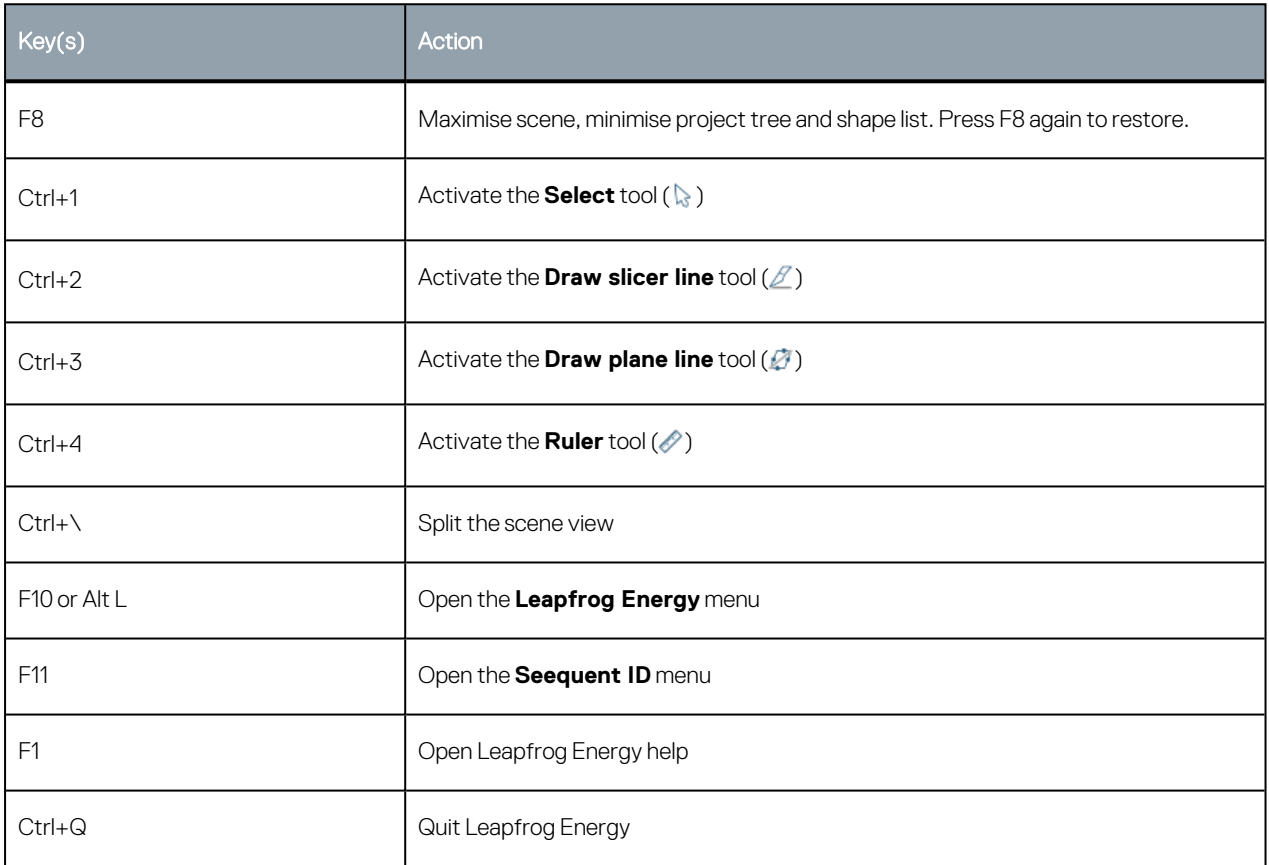

### **Project Tree**

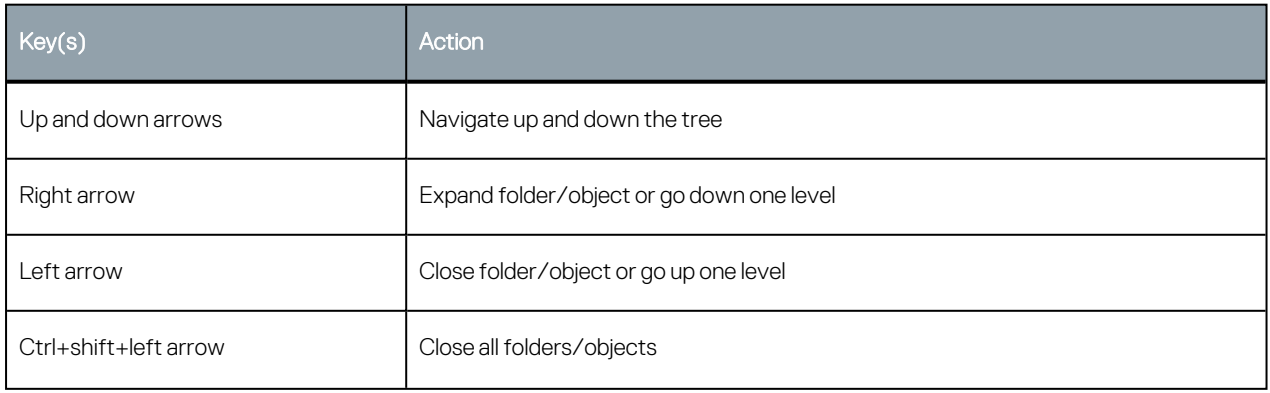

#### 2 | Leapfrog Energy Hotkeys

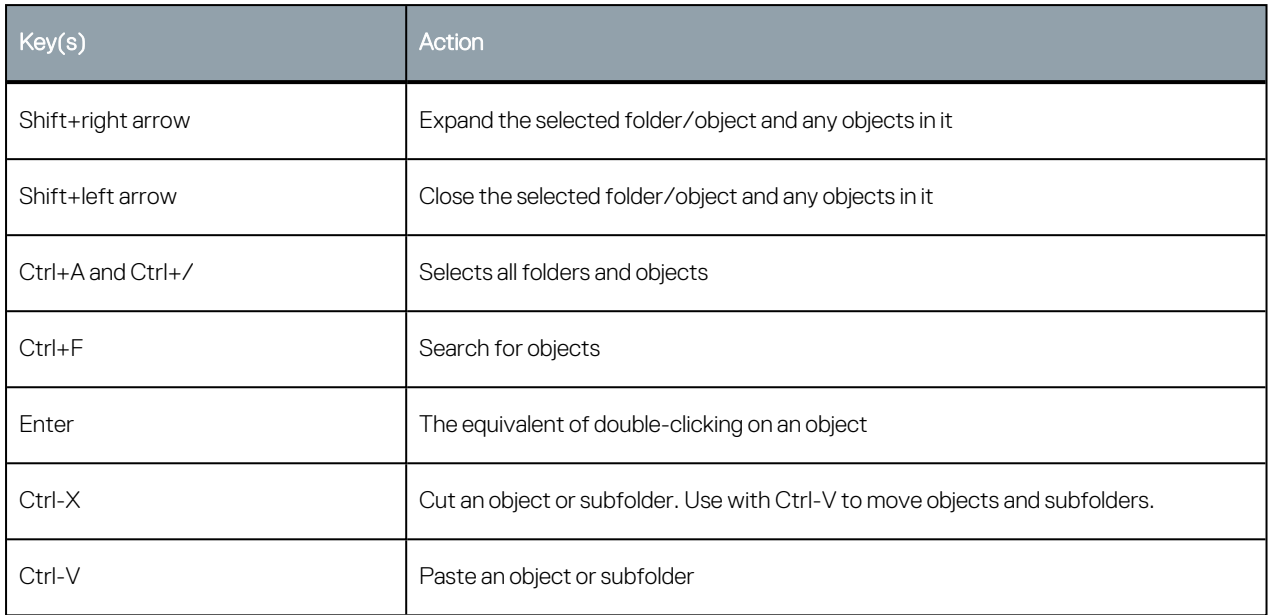

### **Scene Window**

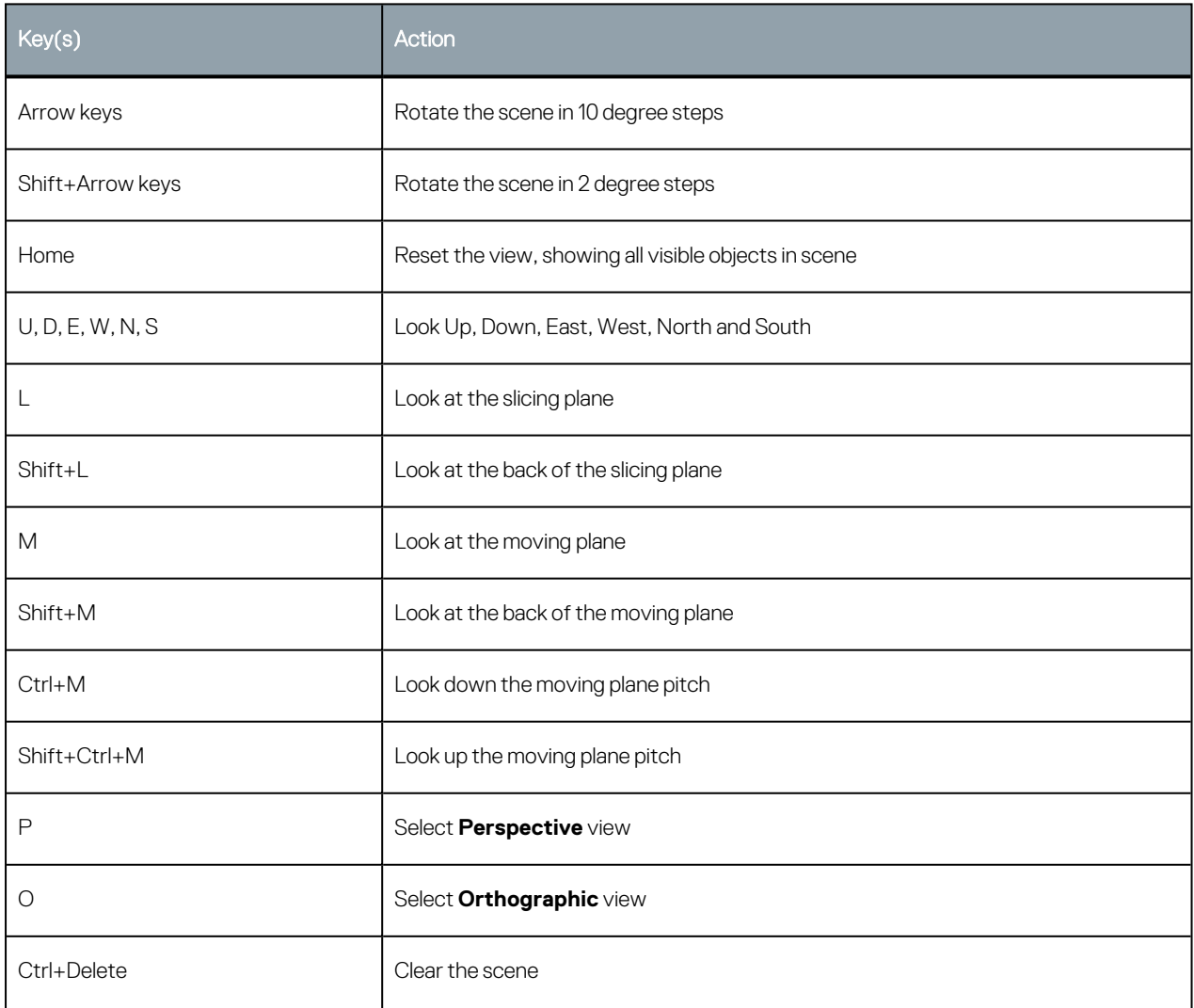

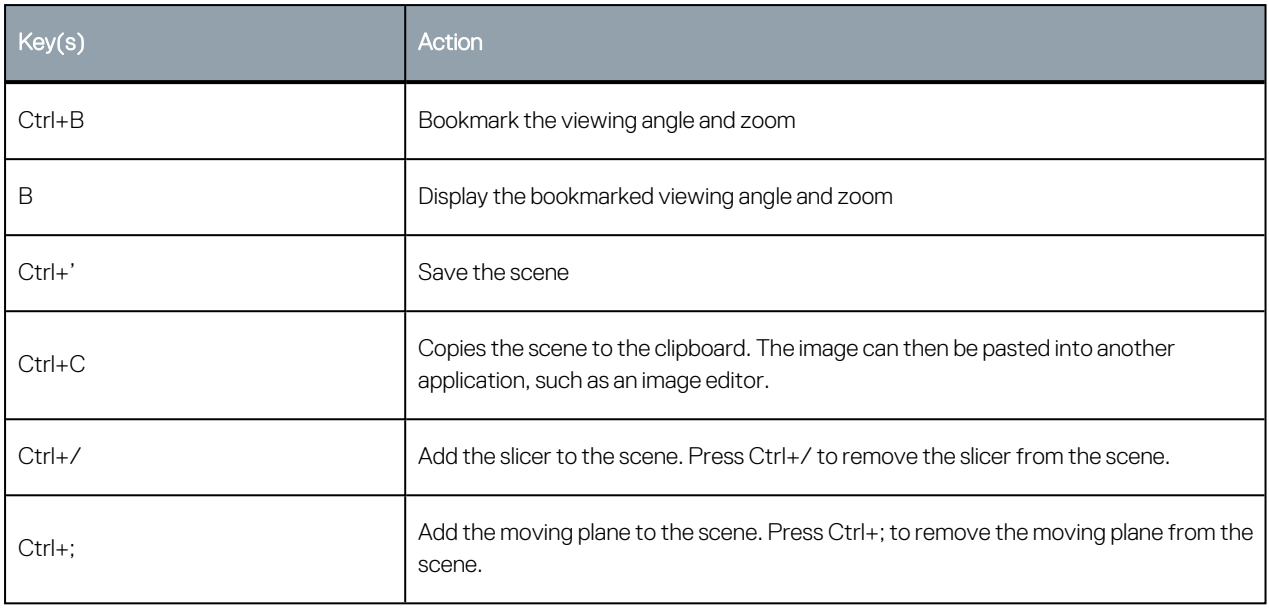

### **Scene Details Window**

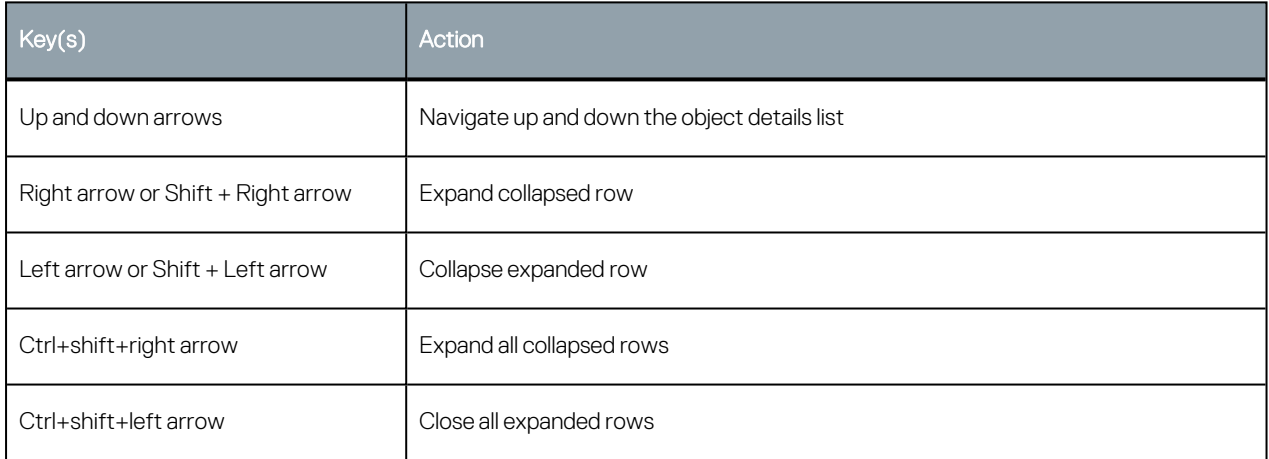

#### **Slicer**

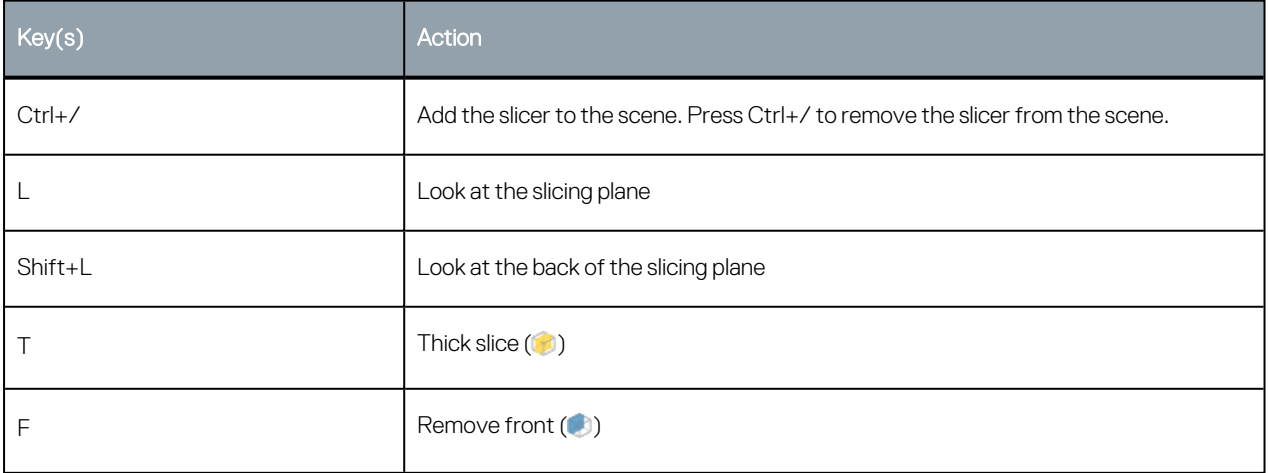

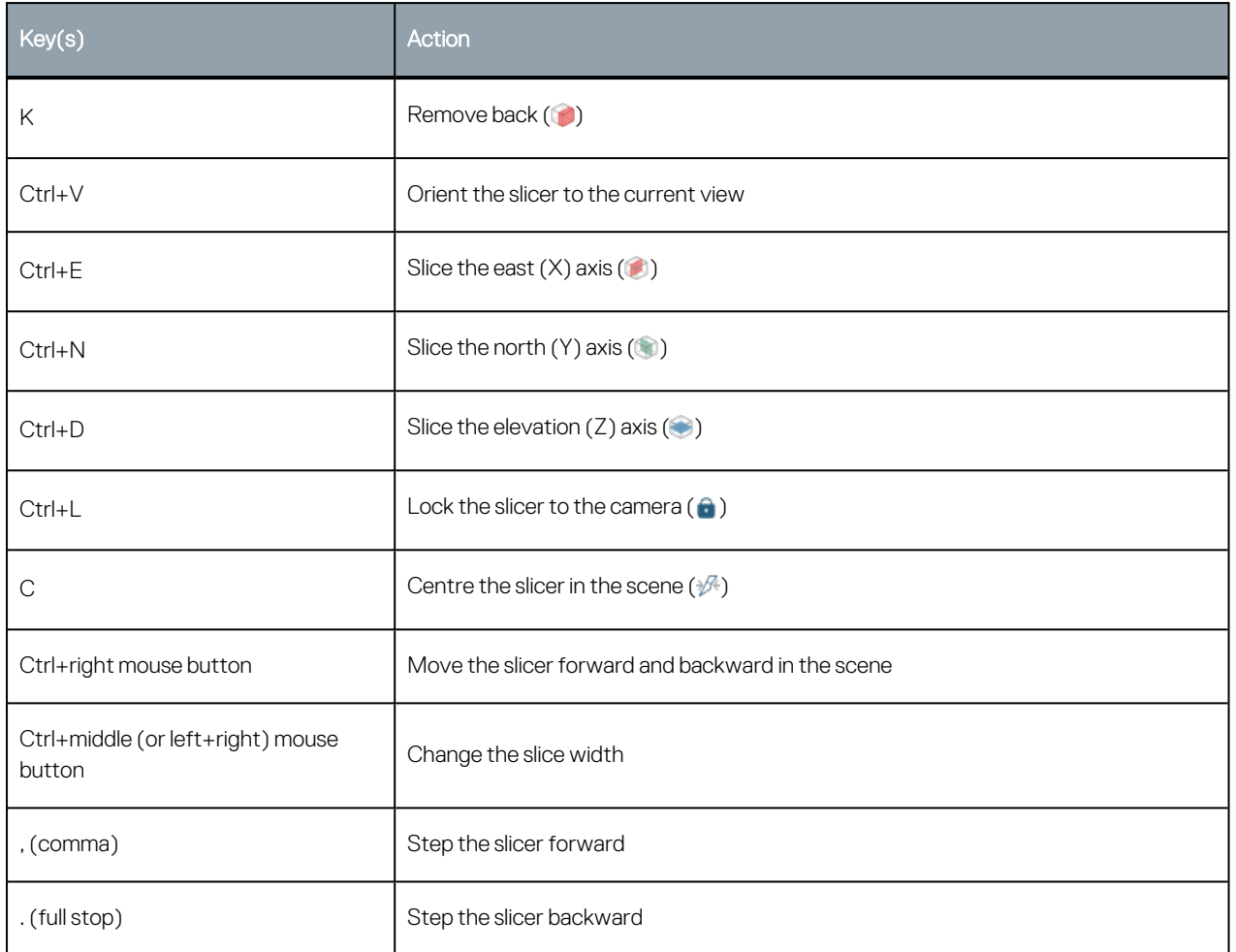

### **Moving Plane**

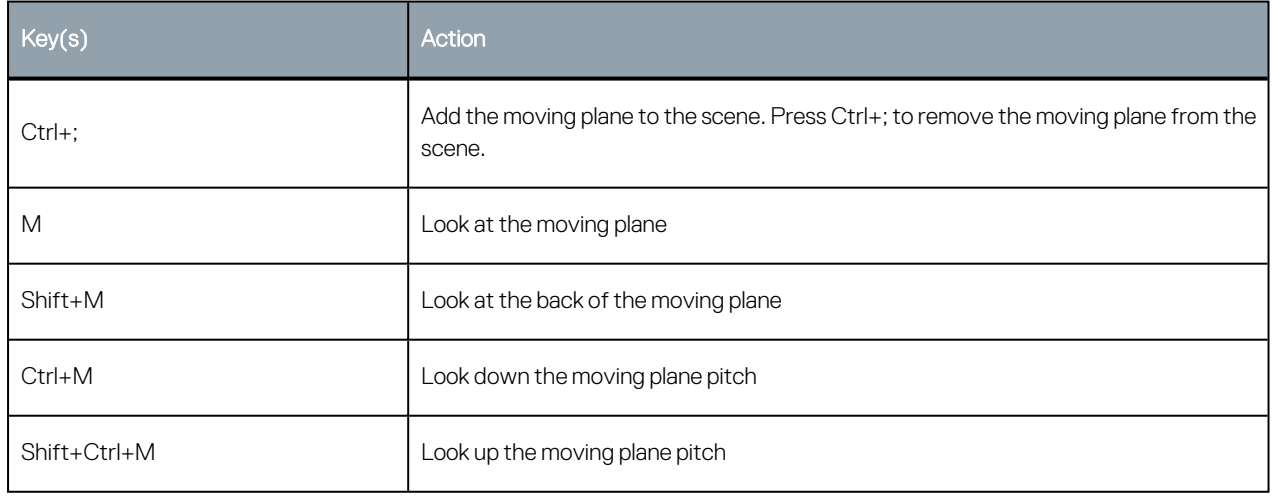

### **Processing Queue**

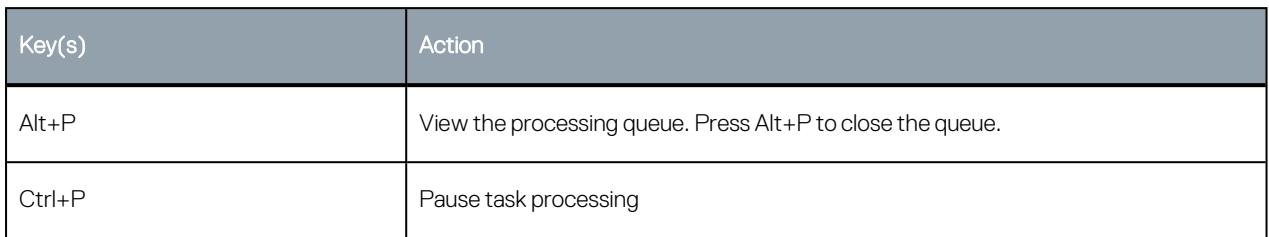

### **Project Tab**

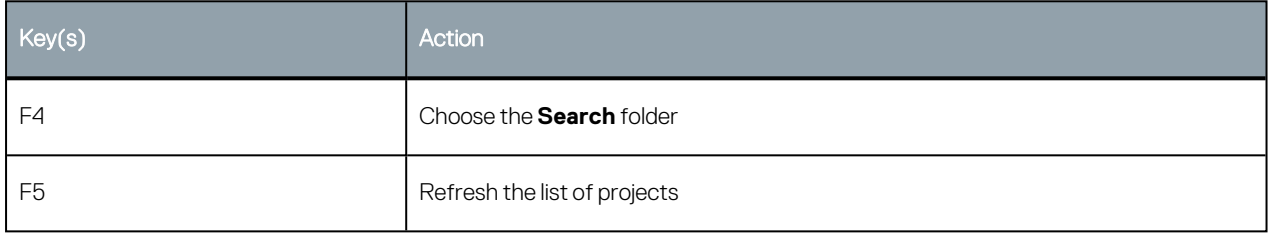

### **In-Scene Editors**

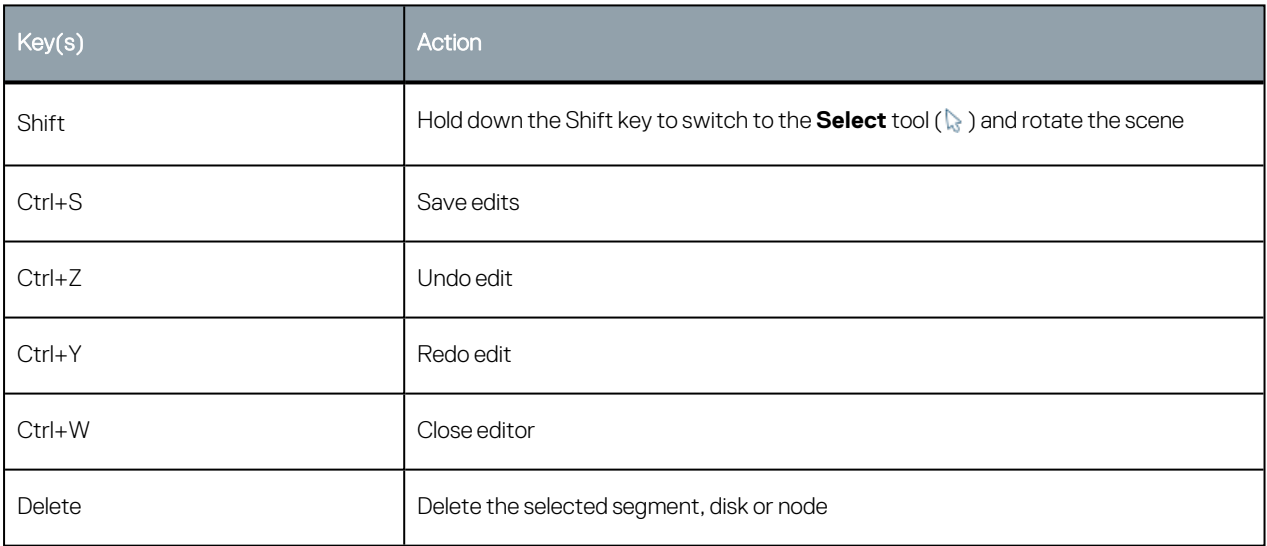

### **Drawing**

Use the following keyboard shortcuts while drawing:

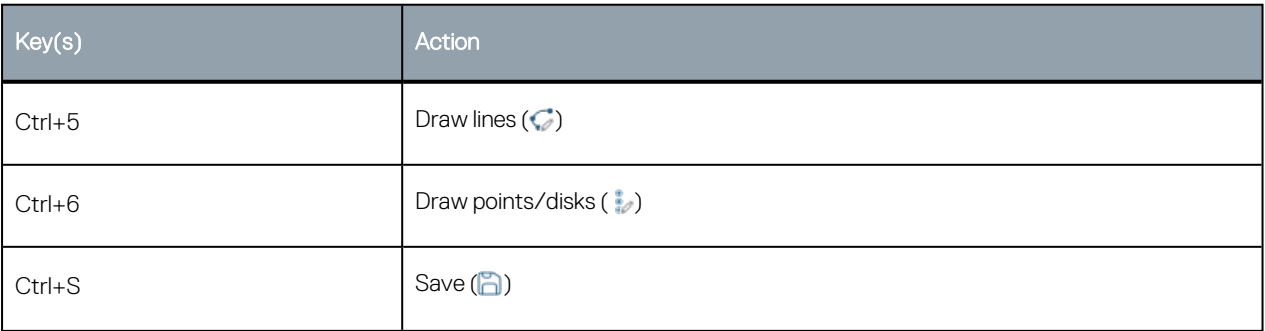

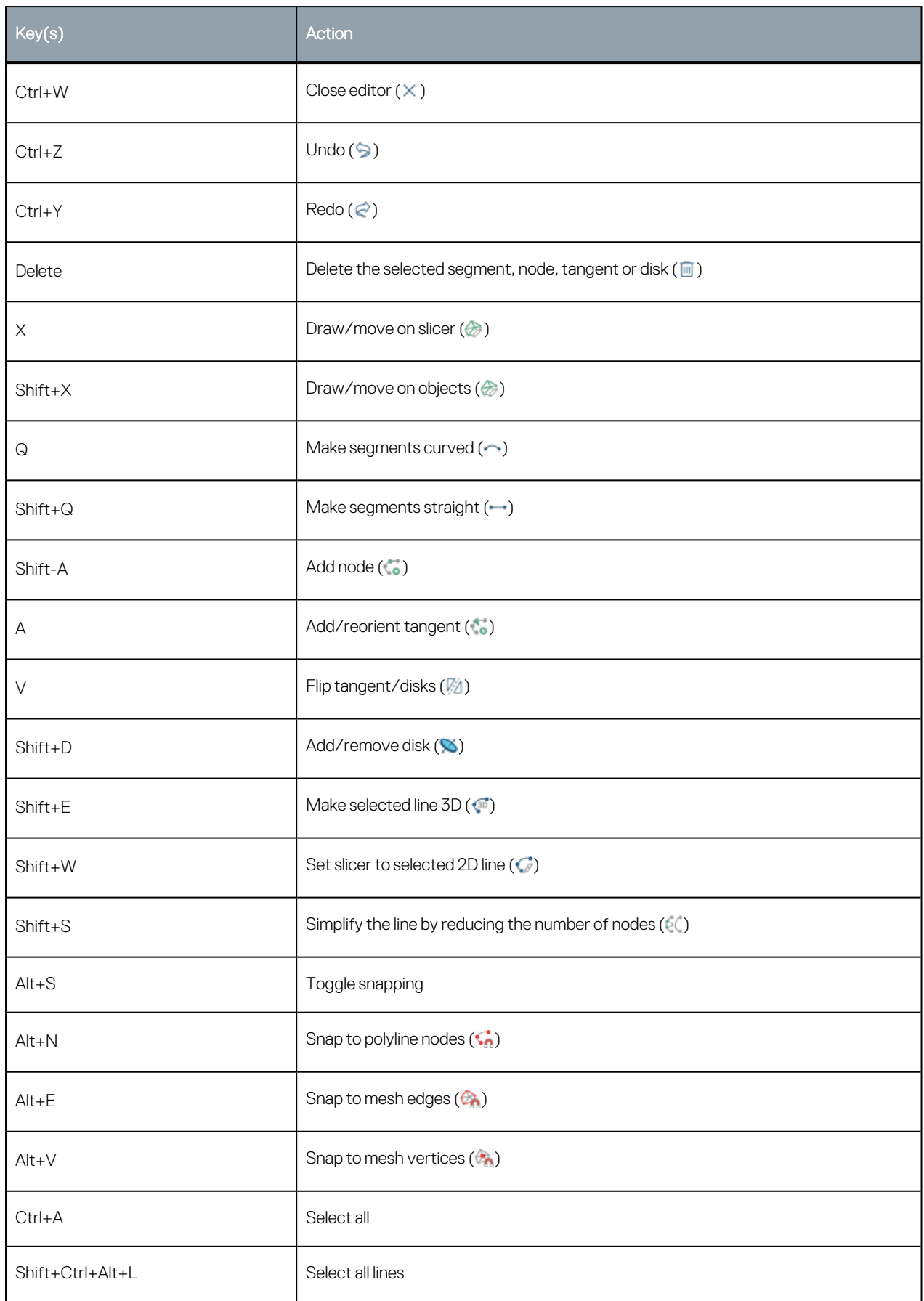

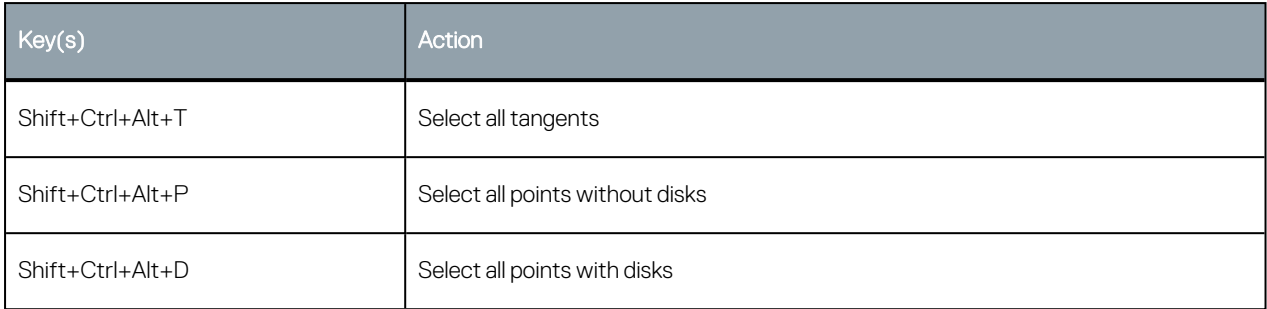

# **Interval Selection/Split Lithologies**

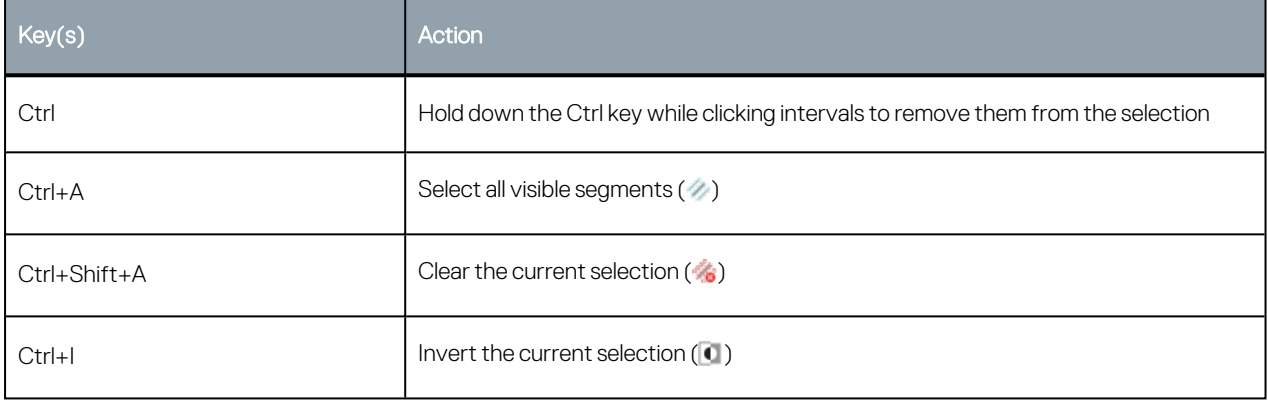